# WebRTC publishing via WHIP

- Overview
  - Codecs supported
  - Operation flowchart
- Testing
- Authentication using Authorization: Bearer header
- Known issues

### Overview

Since build 5.2.1816 WebRTC stream may be published via WebRTC-HTTP ingestion protocol (WHIP). The protocol proposes a standardized SDP exchange to establish a WebRTC connection using HTTP POST request

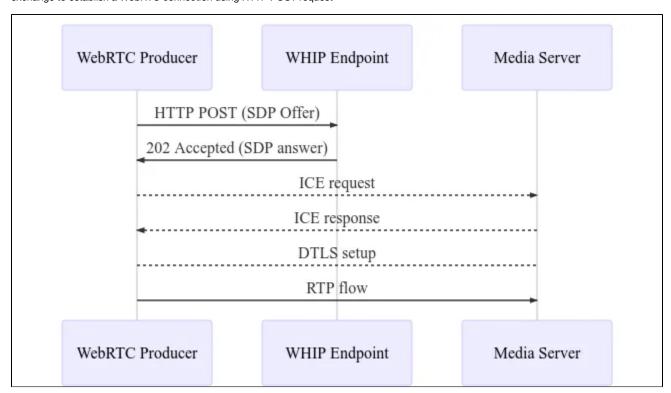

Today, WHIP is supported by OBS Studio 30 and later, but on Windows operating system only. WHIP stream publishing is almost the same as WebRTC publishing from browser except SDP exchange.

#### Codecs supported

Video:

- H264
- VP8 if publisher supports it
- H265 if publisher supports it

Audio:

- Opus
- G711 (PCMA, PCMU) if publisher supports it

#### Operation flowchart

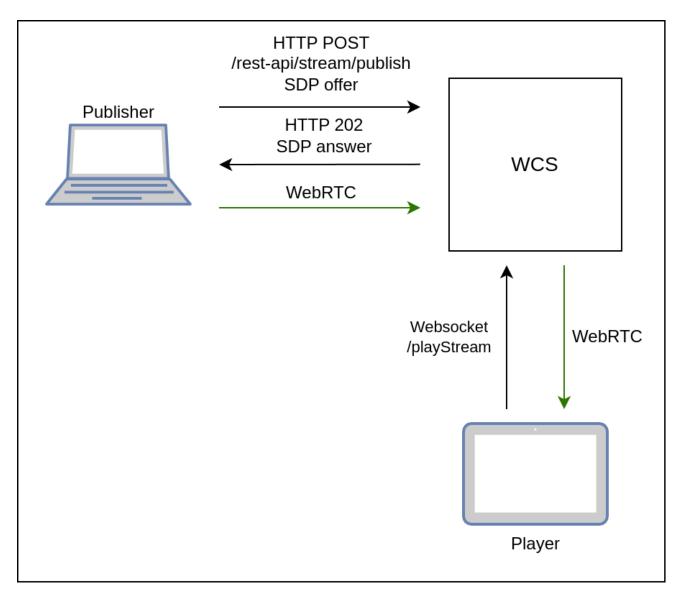

- $1.\ Publisher\ (OBS)\ sends\ HTTP\ POST\ query\ / \texttt{rest-api/stream/publish/streamName}\ with\ SDP\ offerd the stream of the stream of the s$
- 2. Publisher receives 202 Accepted with SDP answer
- 3. Publisher establishes WebRTC connection and publishes a stream
- 4. Player establishes Websocket connection and sends playStream command
- 5. Player establishes WebRTC connection and receives the stream published

## **Testing**

- 1. For test we use:

  - OBS 30 and later for Windows to publish a stream
    Player example in Chrome browser to play the stream
- 2. On Stream tab in OBS settings choose WHIP service, enter HTTP POST query URL including a stream name to publish

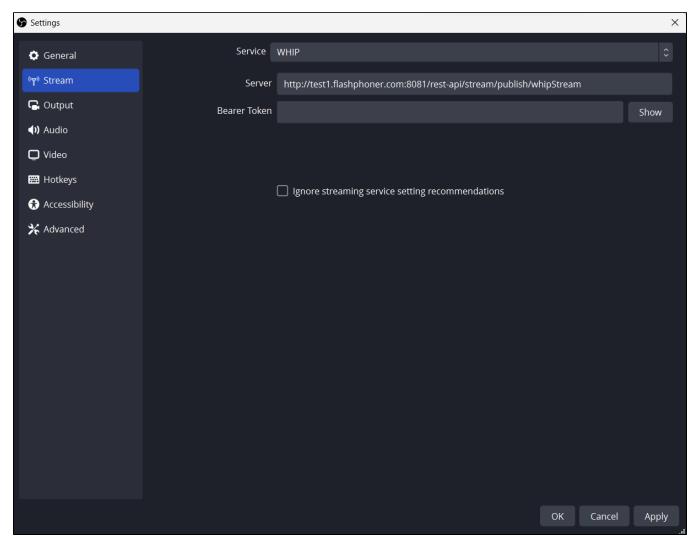

3. Publish the stream from OBS

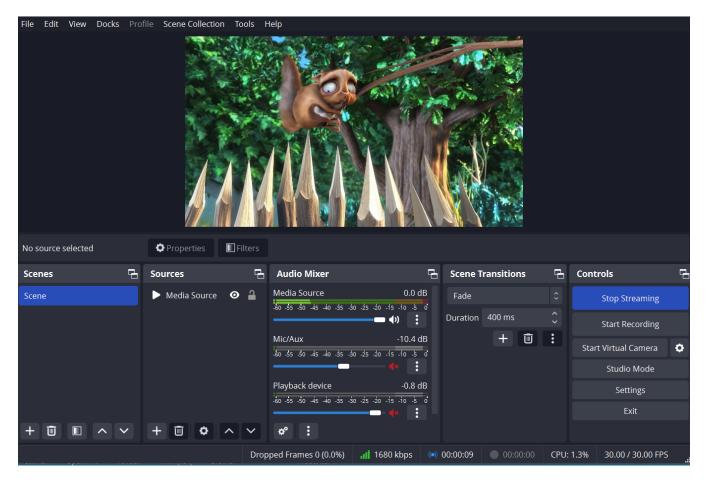

 $\textbf{4. Open Player example in Chrome browser from testing server, set the stream name to \verb|whipStream| and click Player example in Chrome browser from testing server, set the stream name to \verb|whipStream| and click Player example in Chrome browser from testing server, set the stream name to \verb|whipStream| and click Player example in Chrome browser from testing server, set the stream name to \verb|whipStream| and click Player example in Chrome browser from testing server, set the stream name to \verb|whipStream| and click Player example in Chrome browser from testing server, set the stream name to \verb|whipStream| and click Player example in Chrome browser from testing server, set the stream name to \verb|whipStream| and click Player example in Chrome browser from testing server, set the stream name to \verb|whipStream| and click Player example in Chrome browser from testing server in the stream name to \verb|whipStream| and click Player example in Chrome browser from testing server in the stream name to \verb|whipStream| and click Player example in the stream name to \verb|whipStream| and click Player example in the stream name to \verb|whipStream| and click Player example in the stream name to \verb|whipStream| and click Player example in the stream name to \verb|whipStream| and click Player example in the stream name to \verb|whipStream| and click Player example in the stream name to \verb|whipStream| and click Player example in the stream name to \verb|whipStream| and click Player example in the stream name to \verb|whipStream| and click Player example in the stream name to \verb|whipStream| and click Player example in the stream name to \verb|whipStream| and click Player example in the stream name to \verb|whipStream| and click Player example in the stream name to \verb|whipStream| and click Player example in the stream name to whipStream name to the stream name to the stream name to the stream name to the stream name to the stream name to the stream name to the stream name to the stream name to the stream name to the stream name to the stream name to the stream name to the stream n$ 

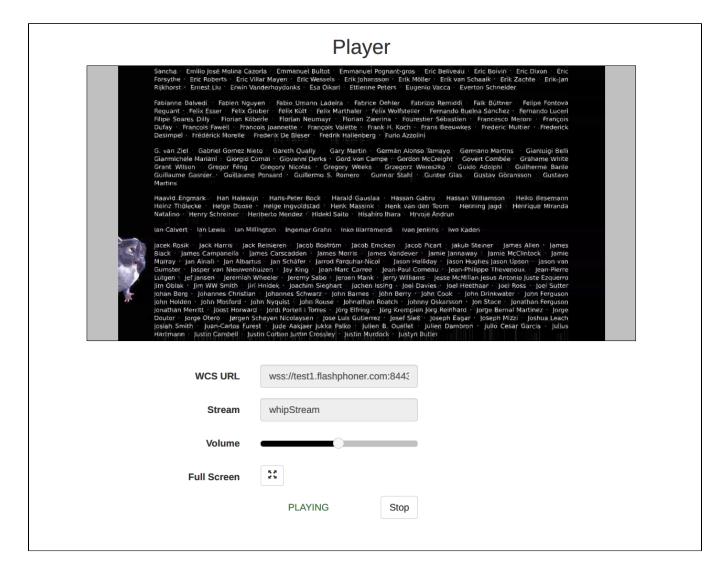

## Authentication using Authorization: Bearer header

Since WCS build 5.2.1964 authentication using Authorization: Bearer header is supported

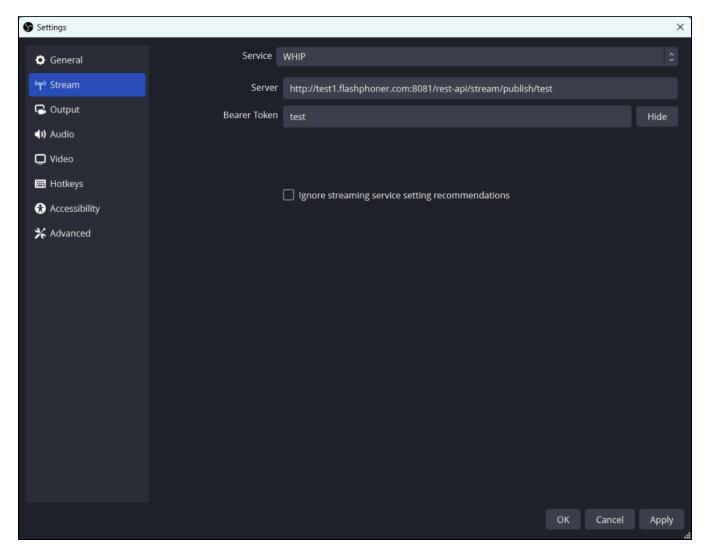

In this case a publishing client (OBS) should send the header with the bearer token set with any query used when the stream is publishing via WHIP protocol. Any alphanumeric string may be used as token value, the stream name for example. The combination of the stream name and token value is checked at server side. If the token value differs from the value received with /rest-api/stream/publish query, the server returns 409

Permission denied

### Known issues

1. OBS does not support WebRTC publishing via TCP

Symptoms: a stream cannot be published from OBS when ice\_tcp\_transport=true parameter is used in server settings

Solution: switch to UDP at server side

ice\_tcp\_transport=false